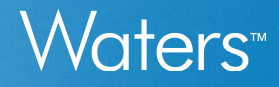

#### Empower Injection and Channel Status

Injection and Channel Status with focus on Data Incomplete Channel Status What it is and What it is not

### Injection Status - all possible values<br>
War<br>
Injection Status field was added in Empower Feature Release 4 Service Release 3 (E3 FR4 SR3)<br>
- Incomplete - acquisition is either in progress, or injection was not completed<br>
-Injection Status – all possible values<br>
Injection status field was added in Empower Feature Release 4 Service Release 3 (<br>
• Incomplete – acquisition is either in progress, or injection was not co<br>
– All injections start w Injection Status - all possible values<br>
Injection Status field was added in Empower Feature Release 4 Service Release 3 (E3 FR4 SR3)<br>
• Incomplete – acquisition is either in progress, or injection was not completed<br>
– All Injection Status – all possible values<br>
Injection Status field was added in Empower Feature Release 4 Service Release 3 (E3 FR4 SR3)<br>
• Incomplete – acquisition is either in progress, or injection was not completed<br>
– All Injection Status - all possible values<br>
Injection Status field was added in Empower Feature Release 4 Service Release 3 (E3 FR4 SR3)<br>
■ Incomplete – acquisition is either in progress, or injection was not completed<br>
– Mil Injection Status - all possible values

Injection Status field was added in Empower Feature Release 4 Service Release 3 (E3 FR4 SR3)

- -
	-
	-
- 
- 
- -
	-
- -
	-
- 
- Injection Status field was added in Empower Feature Release 4 Service Release<br>
Incomplete acquisition is either in progress, or injection was not<br>
 All injections start with this status and are then updated.<br>
 Possible Injection Status field was added in Empower Feature Release 4 Service Release 3 (E3 FR4 SR3)<br>
- Incomplete - acquisition is either in progress, or injection was not completed<br>
- All injections start with this status and a

Normal progression:

– Incomplete > Complete

## Channel Status - all possible values<br>
Channel Status field was added in Empower Feature Release 4 Service Release 3 (E3 FR4 SR3)<br>
• No Data File Created\* – the initial status when Empower is preparing for acquisition<br>
• Da Channel Status - all possible values<br>Channel Status field was added in Empower Feature Release 4 Service Release 3 (E3 FR4 SR3)<br>No Data File Created\* - the initial status when Empower is preparing for acquisition

Channel Status field was added in Empower Feature Release 4 Service Release 3 (E3 FR4 SR3)

- 
- 
- 
- 
- Channel Status all possible values<br>
Channel status field was added in Empower Feature Release 4 Service Release 3 (E3 FR4 SR3)<br>
 No Data File Created\* the initial status when Empower is preparing for acquis<br>
 Data B Channel Status – all possible values<br>
Channel Status field was added in Empower Feature Release 4 Service Release 3 (E3 FR4 SR3)<br>
• No Data File Created\* – the initial status when Empower is preparing for acquisition<br>
• Da Channel Status - all possible values<br>
Wc<br>
Channel Status field was added in Empower Feature Release 4 Service Release 3 (E3 FR4 SR3)<br>
" No Data File Created" - the initial status when Empower is preparing for acquisition<br> Channel Status – all possible values<br>
– No Data File Created\* – the initial status when Empower is preparing for acquisition<br>
– No Data File Created\* – the initial status when Empower is preparing for acquisition<br>
– Data 1<br>
Mannel Status field was added in Empower Feature Release 4 Service Release 3 (E3 FR4 SR3)<br>
No Data File Created\* – the initial status when Empower is preparing for acquisition<br>
Data Being Acquired – during acquisition o Channel Status - all possible values<br>
- No Data File Created<sup>\*</sup> - the initial status when Empower is preparing for acquisition<br>
- No Data File Created<sup>\*</sup> - the initial status when Empower is preparing for acquisition<br>
- D Channel Status – all possible values<br>
Worker – channel Status field was added in Empower Feature Release 4 Service Release 3 (E3 FR4 SR3)<br>
• Data File Created\* – the initial status when Empower is preparing for acquisitio
- -
- 

#### Normal progression:

– No Data File Created\* > Data Being Acquired > Acquisition Finished

\*This status is momentary and transient and will not normally be seen

nnel Status field was added in Empower Feature Release 4 Service Release 3 (E3 FR4 SR3)<br>No Data File Created" - the initial status when Empower is preparing for acquisition<br>Data Being Acquired - during acquisition of data<br> nnel Status field was added in Empower Feature Release 4 Service Release 3 (E3 FR4 SR3)<br>No Data File Created\* - the initial status when Empower is preparing for acquisition<br>Data Being Acquired -- during acquisition of data Experience unavailable (due to power disruption, reboot, temporary network issue, etc.) the Injection and Channel Status may report either Injection Status = Incomplete and Channel<br>Status = Data Incomplete OR Injection Sta No Data File Created\* – the initial status when Empower is preparing for acquisition<br>Data Being Acquired – during acquisition of data<br>Acquisition Finished – once checksum is calculated and .dat data file is closed<br>No Data

#### Injection and Channel Status

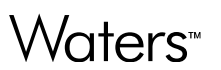

- **Helps troubleshoot potential error situations such as Data Missing and Data Incomplete** 
	- Can easily detect these error conditions without bringing all data into Review.
- Figure are not new error conditions; such as Data Missing and Data Incomplete<br>
Helps troubleshoot potential error stuations without bringing all data into Review only. The software logic for these errors is unchanged<br>
 Th between E3 FR4 SR3 and prior versions and these errors are expected to be seen for the same reasons since Empower 2.
- **Injection and Channel Status is viewable in the Project Window**

Partial list of statuses you will see:

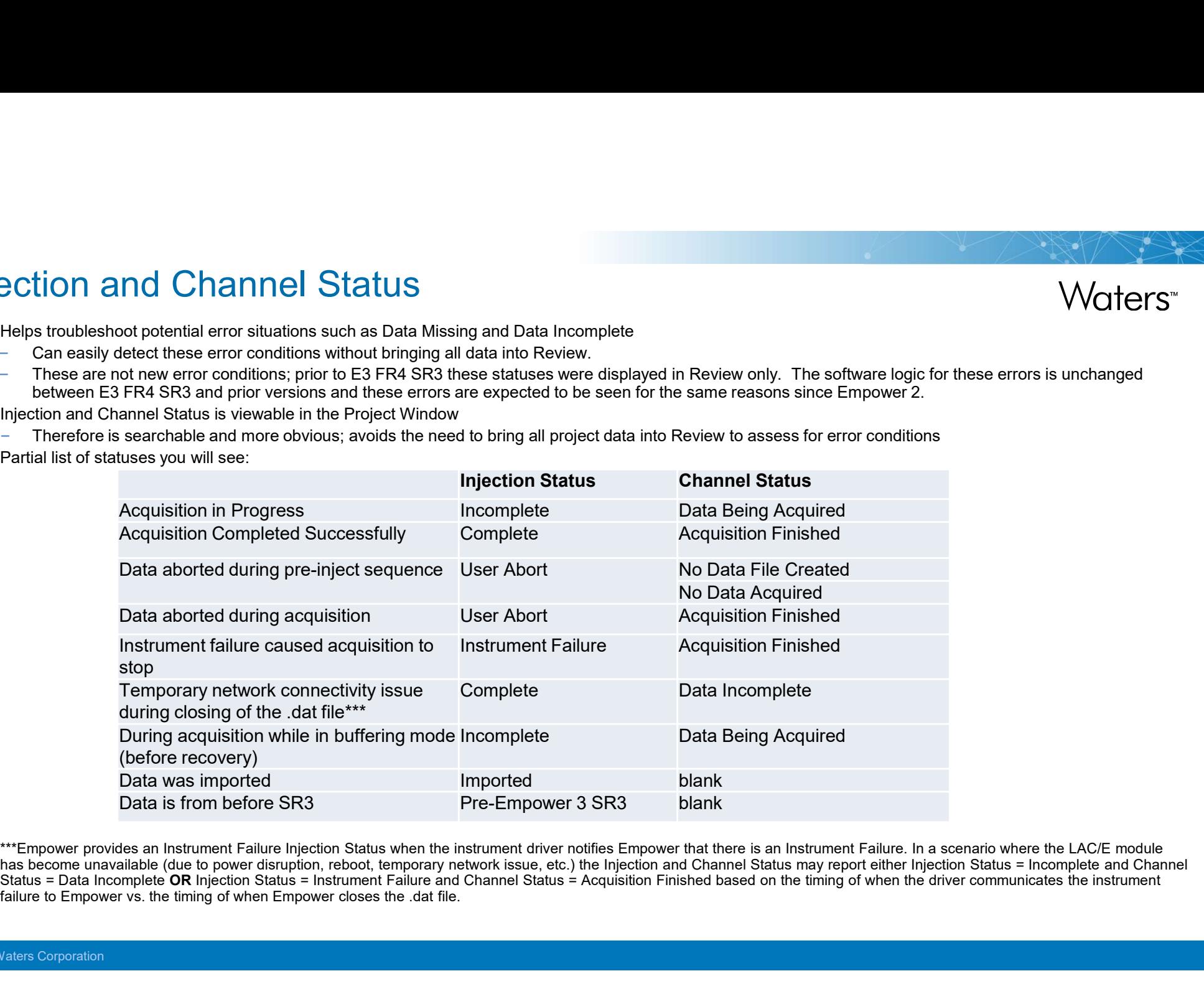

\*\*\*Empower provides an Instrument Failure Injection Status when the instrument driver notifies Empower that there is an Instrument Failure. In a scenario where the LAC/E module has become unavailable (due to power disruption, reboot, temporary network issue, etc.) the Injection and Channel Status may report either Injection Status = Incomplete and Channel Status = Data Incomplete OR Injection Status = Instrument Failure and Channel Status = Acquisition Finished based on the timing of when the driver communicates the instrument<br>failure to Empower vs. the timing of when Empow

#### Clarity of Messages on Plot in Review

Most statuses appear in Project Window; the following appear only on the chromatogram plot in Review and in Reports as in versions prior to E3 FR4 SR3: st statuses appear in Project Window; the following appear only on the chromatogram plot in Rev<br>Reports as in versions prior to E3 FR4 SR3:<br>Data Mismatch (message only appears on chromatogram plot and is indicated by I42 P

- Data Mismatch (message only appears on chromatogram plot and is indicated by I42 Processing Code)
- Bad Checksum (message only appears on chromatogram plot and is indicated by I43 Processing Code)
- Data Incomplete (message only appears in Channel Status and on chromatogram plot and is indicated by I44 Processing Code)
- Instead of Data Missing which is seen in versions prior to E3 FR4 SR3, new discrete messages are shown on the chromatogram plot in Review and in Reports:
	- Data File Not Found (Processing Codes I47-52)
	- Project Directory Not Found (Processing Codes I53-I58)
	-
- Message on the plot is in addition to Injection and Channel Status because something happened to the data after acquisition completed
- Results will have new processing codes in addition to I01 processing code

**Waters**<sup>™</sup>

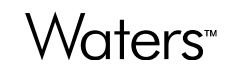

#### Provides Troubleshooting

See entire picture when you assess:

```
Injection Status + Channel Status + Processing Codes
```
- When data with a Channel Status of Data Incomplete is background processed, a result is created, however no result data is present because the file is not readable by Empower. further explained by one of the I42 - I70 codes that detail the issue.<br>
Processing Codes<br>
Further data with a Channel Status of Data Incomplete is background processed, a recreated, however no result data is present becaus
	- A result is listed in project window, but the result is 'empty'
	- The result contains an I01 processing code, indicating: Problem reading chromatogram, cannot detect peaks. This code is
	-
	-

# Data Incomplete – What it is not<br>■ Is not a new error condition in E3 ER4 SR3. Data Incomplete w

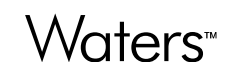

- Is not a new error condition in E3 FR4 SR3. Data Incomplete was added in Empower 2.
- Does not occur due to buffering
- Does not occur due to user abort
- Does not occur due to instrument failure
- Does not definitively indicate that the chromatogram does not contain all the expected data points
	- Empower does not count data points nor does it confirm a correct run time or expected data points. Some instrument drivers may count data points in order to determine when to stop acquisition but this information is not provided to Empower and is not used by Empower in any manner.

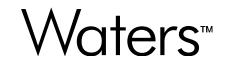

Data Incomplete – What it is<br>A channel status of Data Incomplete occurs when a problem occurred preventing the data file head<br>or the Channel Status from being updated. This can occur even when acquisition has gone to cont A channel status of Data Incomplete occurs when a problem occurred preventing the data file header from being completed or the Channel Status from being updated. This can occur even when acquisition has gone to completion, but the final ata Incomplete — What it is Water (...)<br>
A channel status of Data Incomplete occurs when a problem occurred preventing the data file header from being completed<br>
or the Channel Status from being updated. This can occur eve cannot be completed; i.e. if there is no communication between the file server or database and LAC/E module. This could be ata Incomplete — What it is<br>A channel status of Data Incomplete occurs when a problem occurred preventing the data file header from being complete<br>update to either the data file (,dat file) which includes updating the Chan **Incomplete — What it is**<br> **Complete** - What it is<br>
the lataus of Data Incomplete occurs when a problem occurred preventing the data file header from being completed<br>
thannel Status from being updated. This can occur even • In Complete — What it is the convention cocurred preventing the data file header from being completed thannel Status from being updated. This can occur even when acquisition has gone to completion, but the final or eith

When fully acquired data has a Data Being Acquired channel status because something happened at the end of acquisition causing the Being Acquired status not to update, the status will transition to No Data Acquired (if < 2 data points (or spectra if 3D data) are present) or Data Incomplete when the file is 'read' (when it is processed or brought into Review).

acquisition is complete, check to see if some channels are still in a Channel Status of Data Being Acquired. If so, back up this data and provide to Waters before 'reading' this data, i.e. processing or bringing it into Review.

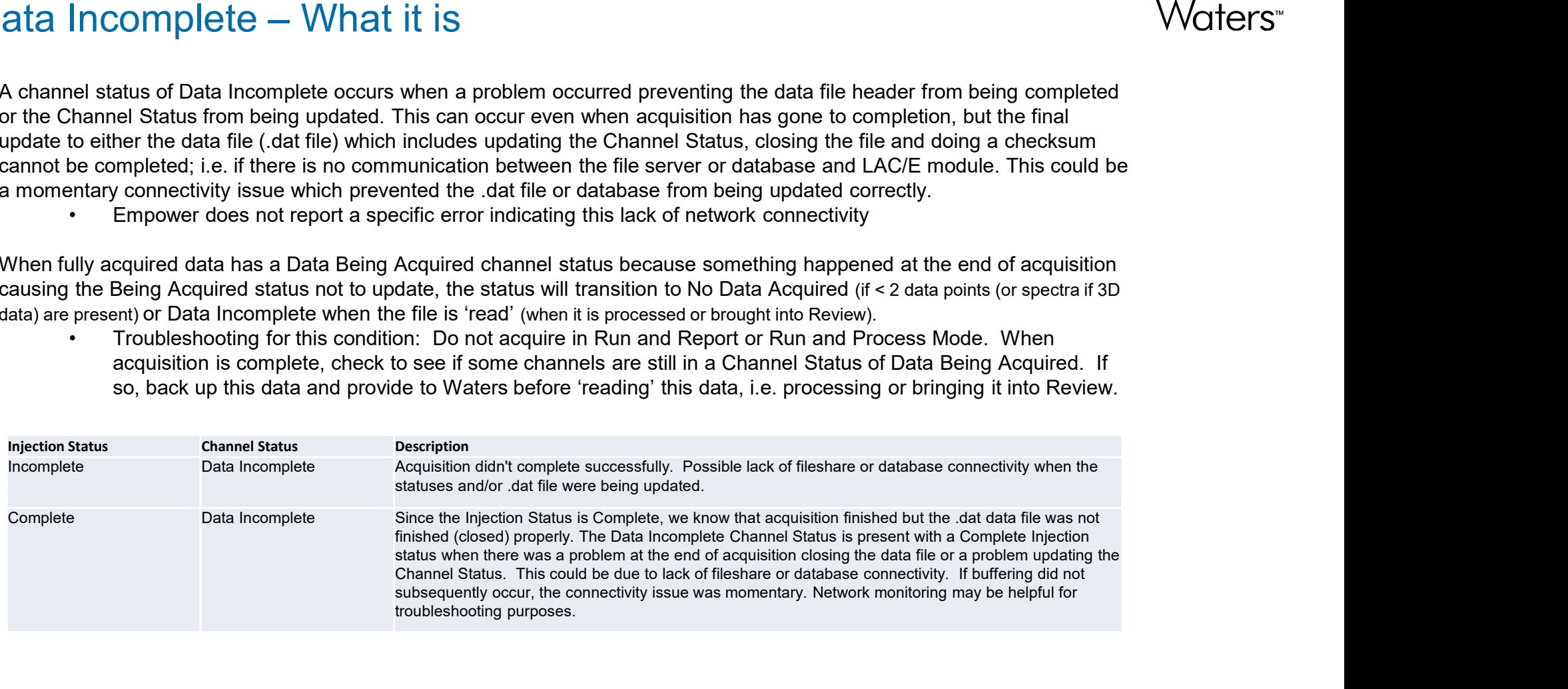

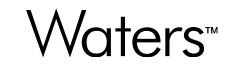

#### Verifying Data as Complete

- Verifying data as complete can be done by a user with the Verify Incomplete Data in Raw Data Files privilege.
- The intent is to allow a privileged user to assess a Data Incomplete situation and subsequently allow the data to be useable within Empower.
	- This privilege allows a user to view the chromatogram and determine whether or not they want to verify it as complete. The verify action is audit trailed.
	- Data that is incomplete is not readable by Empower until it has been verified as complete. If such data is processed an 'empty' result with an I01 processing code is created.
	- The Empower software does not determine whether or not the data is complete during this verification process. It is up to the user to decide if the data should be verified as complete.

#### Waters<sup>™</sup>